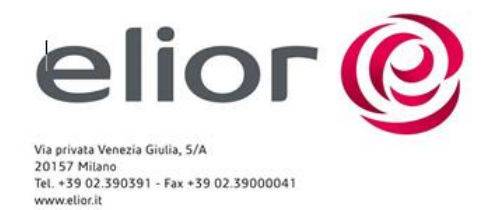

Milano 16 gennaio 2020

## **COMUNE DI BORDIGHERA ISCRIZIONI MENSA A.S. 2020/2021**

#### Buongiorno,

con la presente siamo a comunicare a TUTTI i genitori i cui figli nell'anno scolastico 2020/2021 frequenteranno la mensa degli istituti scolastici del comune di Bordighera che debbono accedere al portale genitori per procedere o con l'aggiornamento dei dati o con nuova iscrizione al servizio mensa per l'anno scolastico 2020/2021. Occorre effettuare una iscrizione per ogni figlio

**Tutte le utenze debbono collegarsi al sito** 

# **https://www2.eticasoluzioni.com/bordigheraportalegen a partire dal 14/01/2019 al 29/02/2019**

- Nel caso di **utente già presente** in anagrafica (utente già frequentante la refezione o il centro estivo), **COME PRIMA COSA OCCORRE ACCEDERE AL PORTALE E VERIFICARE LA CORRETTEZZA DEL CODICE FISCALE GENITORE E CODICE FISCALE FIGLIO/A** inserito, sarà poi sufficiente accedere al Portale Genitori con le credenziali già in possesso del genitore/tutore, quelle usate per pagare. Accedendo alla sezione **Anagrafica**, sarà sufficiente cliccare su **Effettua Iscrizioni.** Il genitore verrà rimandato dove sono presenti i moduli da compilare. I vari moduli saranno già pre-compilati in base ai dati comunicati precedentemente. Sarà sufficiente inserire/modificare i dati e/o verificare quelli già censiti per poter salvare l'iscrizione. Qualora non si ricordi nome utente o password cliccare sui campi dedicati
- Nel caso di nuova iscrizione, il genitore avrà a disposizione il bottone rosso "*Se devi fare una nuova iscrizione clicca qui***".** Il genitore a questo punto deve inserire **il codice fiscale del bambino** che vorrà iscrivere per accedere al Portale Iscrizioni. Nel caso il genitore avesse la necessità di verificare/modificare i dati inseriti in sede di iscrizione, sarà possibile ri-accedere al Portale Iscrizioni come su descritto, occorrerà quindi inserire **oltre il Codice Fiscale anche la password generata e rilasciata dal sistema al salvataggio della prima volta che si è effettuata la "Nuova Iscrizione**".

Al termine della fase di iscrizioni sarà possibile riceverete una e-mail di conferma e sarà possibile stampare tutta la modulistica

Per le utenze che non hanno accesso ad internet o che abbiano difficoltà nelle iscrizioni possono recarsi presso il nostro sportello dal 14/01/2020, sito in via Napoli n. 15 nei seguenti orari

### LUNEDI'/MERCOLEDI'/VENERDI' dalle 08.30 alle 12.30

MARTEDI'/GIOVEDI' dalle 9:30 alle 11:30

SI RICORDA CHE DALLE ORE 9:00ALLE ORE 9:30 CHIUSO PER COMUNICAZIONE DATI

Sul sito sopra indicato, nella sezione NEWS, si potrà scaricare l'informativa sul funzionamento della mensa.

**ATTENZIONE, IN FASE DI INSERIMENTO DEL NUMERO DI CELLULARE NON INSERIRE IL PREFISSO INTERNAZIONE 0039 –**

**Per gli utenti che si iscrivono per la prima volta l'accesso al portale sarà possibile dal 01 settembre 2020.**

### **ATTENZIONE: QUALORA ABBIATE GIA' ATTIVO ADDEBITO SUL VOSTRO CONTO TRAMITE SDD NON è NECESSARIO INSERIRE NUOVAMENTE I DATI, ATTIVAZIONE SDD RIMANE VALIDA**

Filiale Nord<br>Via Carducci, 16<br>20090 Vimodrone (MI) Filiale Nord Ovest<br>Corso Giulio Cesare, 268<br>10154 Torino Tel +39 02 39039920 Tel +39 011 2482000 Fax +39.02.2502125 Fax +39 011 2487652

**Filiale Centro Nord** 

Fax +39 055 3909931

**Filiate Centro Nord<br>Via Volturno, 10/12 – Torre C<br>50019 Sesto Fiorentino (FI)<br>Tel. +39 055 3024165** 

**Filiale Emilia** Via Bresciani 27 29122 Piacenza<br>Tel. +39 0523 623411 Fax +39 0523 590710 Filiale Nord Est<br>Via San Lazzaro, 32<br>31100 Treviso Tel +39 0422 855668 Fax +39 0422 856053

**Filiale Centro Sud** Via Benedetto Croce, 68 00142 Roma<br>Tel. +39 06 5423921 Fax +39 06 59605252